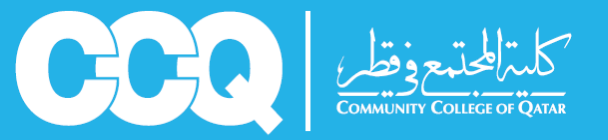

## قسم الإرشاد الاكاديمى

 **س كيفية االطالع عىل الجدول الدرا** لمعرفة كيفية الاطلاع على الجدول الدراسي خلال العام الدراسي عليك اتباع الخطوات التالية:

**.1 تسجيل الدخول اىل نظام البانر** 

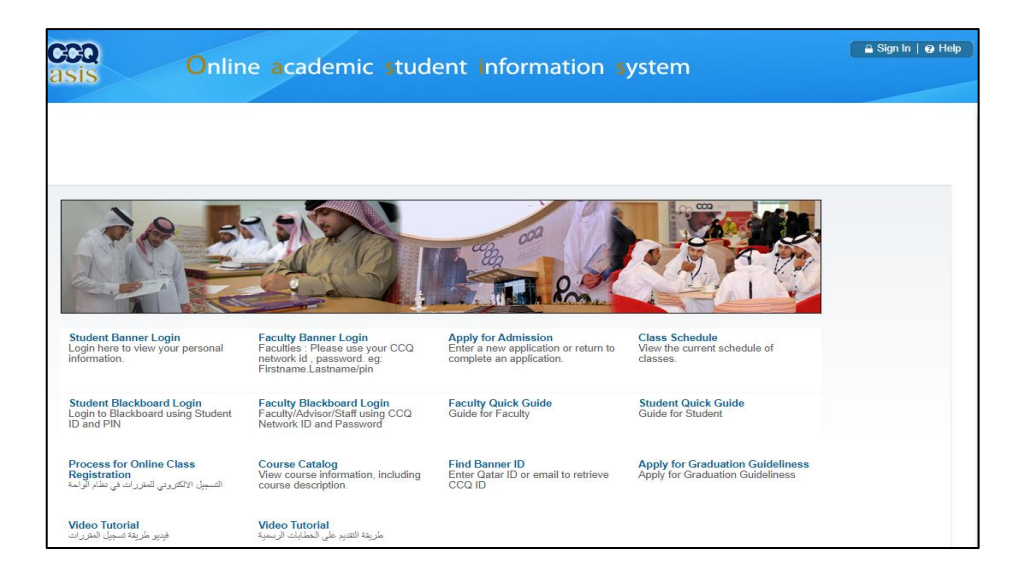

**.2 اضغط عىل قائمة student، و اضغط عىل قائمة Registration ، ثم اضغط عىل خيار Student Detail Schedule**

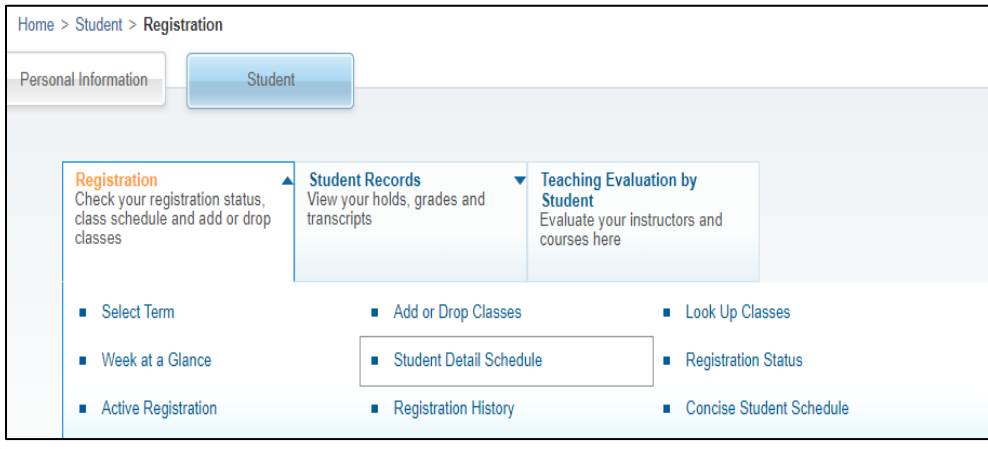

المرشد الئكاديمي حريص على مساعدتك فلا تتردد في استشارته

مع الشكر قسم البرشاد الئكاديمى